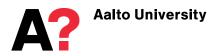

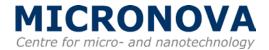

## Aalto Nanofab Cleanroom Training

## Instructions for new users about the course, applications and paperwork

- MyCourses: Course materials are available at Aalto University MyCourses. You can log in with your Aalto username, or you can create a new username if necessary (in this case the password will be automatically e-mailed to you). You can find Micronova Training Courses for Cleanroom Users under the School of Electrical Engineering / Aalto Nanofab.
- LIMS: After cleanroom training you need apply for LIMS membership. Open <u>http://labbooking.micronova.fi/default.aspx</u> in your web browser and follow instructions to submit your application.

| 🗧 🛞 labbooking.micronova.fi/default.asj | X                                                                                                    |                                                                                                    | ť           |
|-----------------------------------------|----------------------------------------------------------------------------------------------------|----------------------------------------------------------------------------------------------------|-------------|
| Most Visited 🗍 Getting Started          |                                                                                                    |                                                                                                    |             |
| Micronova VTT Tools*                    |                                                                                                    |                                                                                                    |             |
|                                         | Login<br>Username: Password                                                                                                    | No access? Apply for                                                                                                    | access here |
|                                         | Nanofabrication Centre. You can view Tools and Info with                                                                                                    | the booking system for the process and measurement equipment at Micronova<br>brication Centre. You can view Tools and Info without logging in. New users of |             |
|                                         | licronova's cleanrooms should apply for access by filling in the application form (or hoose 'User Access). This requires that you work for VTT, Aalto University or an rganisation which has an equipment use agreement with VTT or Aalto.<br>Inconova Nancfabrication Centre has a 2 600 m2 cleanroom and adjoining laboratories quipped for the fabrication of allicon CMOS and detector structures, MEMS, III-V protectronics and thin film devices.<br>Inconova is Finland's National Research Infrastructure for micro- and nanotechnology,<br>intly run by VTT Technical Research Infrastructure for micro- and nanotechnology,<br>indry run by VTT Technical Research centre of Finland and Aalto University.<br>or more information about Micronova's activities, research topics and groups as well as<br>frastructure, go to www.micronova.fi. |                                                                                                    |             |
|                                         |                                                                                                    |                                                                                                    |             |

Your cleanroom teacher will accept you to LIMS labbooking system.

3) **PESO**: You will be added to our equipment and processing database PESO as a user at the same time, when you are accepted to LIMS.

## 4) VTT keycard:

Micronova's M2 cleanroom is shared between Aalto and VTT. VTT controls access to the M2 cleanroom.

Fill in the keycard application form and send it to the teacher along with other sign up forms.

The keycard is ready within five workdays after teacher has sent the application form to VTT **after the cleanroom training**. You need to show your ID card when picking the card from VTT building (see file with map).